## **Evidência de Testes**

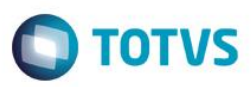

## **Evidência de Testes**

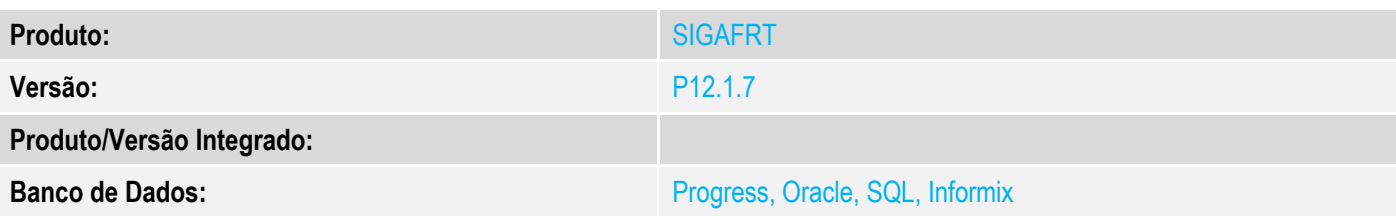

### **1. Evidência e sequência do passo a passo**

### **Teste Unitário (Codificação)**

#### **Pre-Requisito:**

- Possuir o campo E5\_USERLGI ou E5\_USERLGA (campos de log de inclusão/alteração de usuário) nos ambiente de PDV e retaguarda.
- 1. No ambiente "Front Loja (SIGAFRT)", acesse "Atualizações / Frente de lojas / TOTVS PDV (STIPosMain)", clique na opção "Menu / Sangria de caixa".

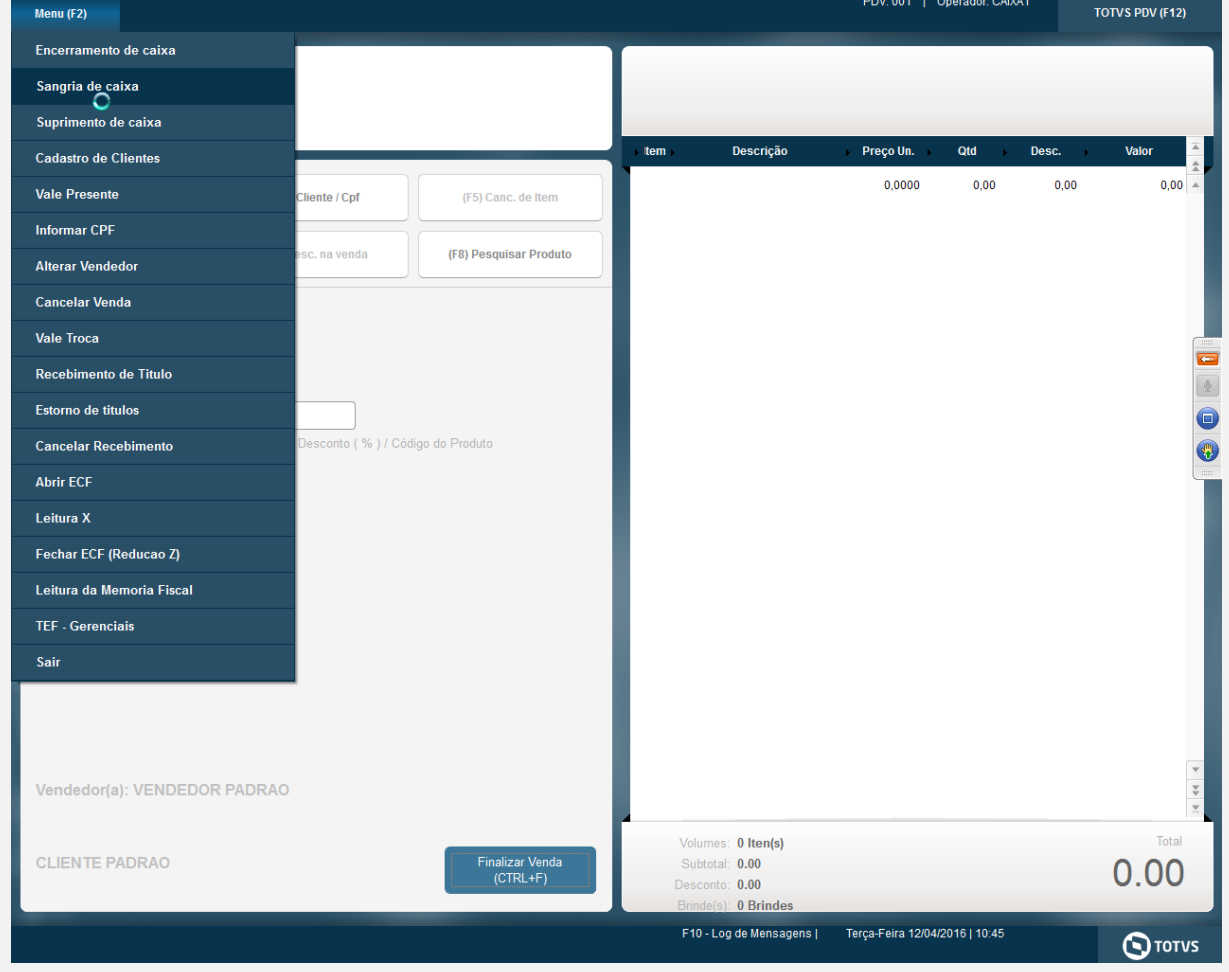

2. Informe o valor da sangria e clique em "Confirmar".

 $\overline{\bullet}$ 

### **Evidência de Testes**

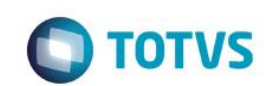

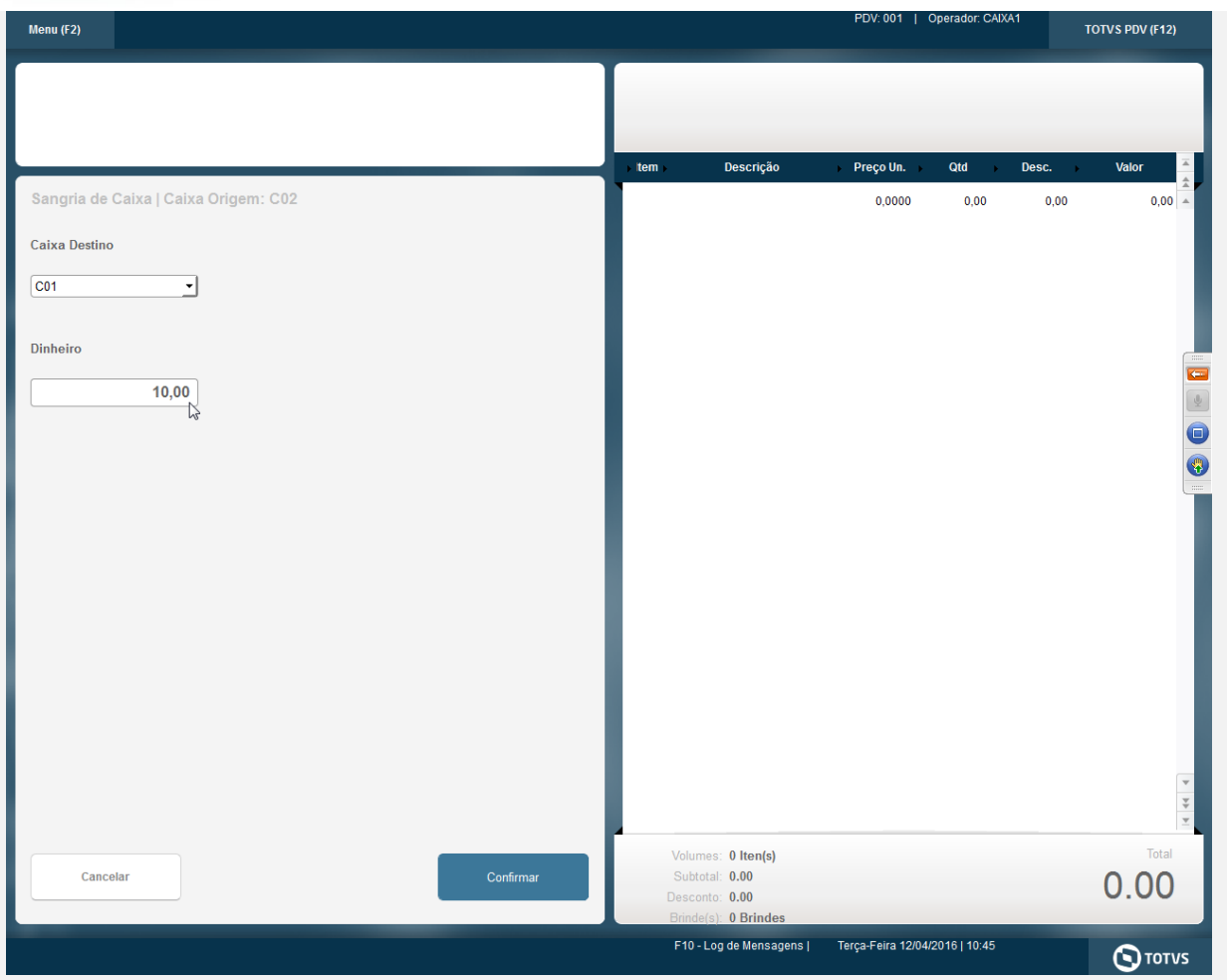

3. A sangria é impressa no cupom.

 Epson Do Brasil Exceed Your Vision Av Tucunare 720 - Fundos Barueri - SP CNPJ: 52.106.911/0001-00 IE :11111111111111111111 IM :22222222222222222222 -------------------------------------------------------- 12/04/2016 10:45:56 GNF:000038 **COO:000061** NÃO É DOCUMENTO FISCAL **COMPROVANTE NÃO-FISCAL** 1 Sangria CON:2 10,00

# **TOTAL R\$ 10,00**

-------------------------------------------------------  $xxxxxxxxxxxxxxxxxxxxxxxxxxxxxxxxxxxxxxxxxxxxxxxxxxxxxxxxx$ xxxxxxxxxxxxxxxxxxxxxxxxxxxxxxxxxxxxxxxxxxxxxxxxxxxxxxxx xxx xx xx xx xx xx xx xx xx xx xx xx xx xx xx xx xx xxxx EPSON TM-T81 FBIII ECF-IF VERSÃO:01.00.04 ECF:001 LJ:LJ01 xxxxxxxxxxxxxxxxxx 12/04/2016 10:45:59 **FAB:EP081100000000000001**

----------------------------

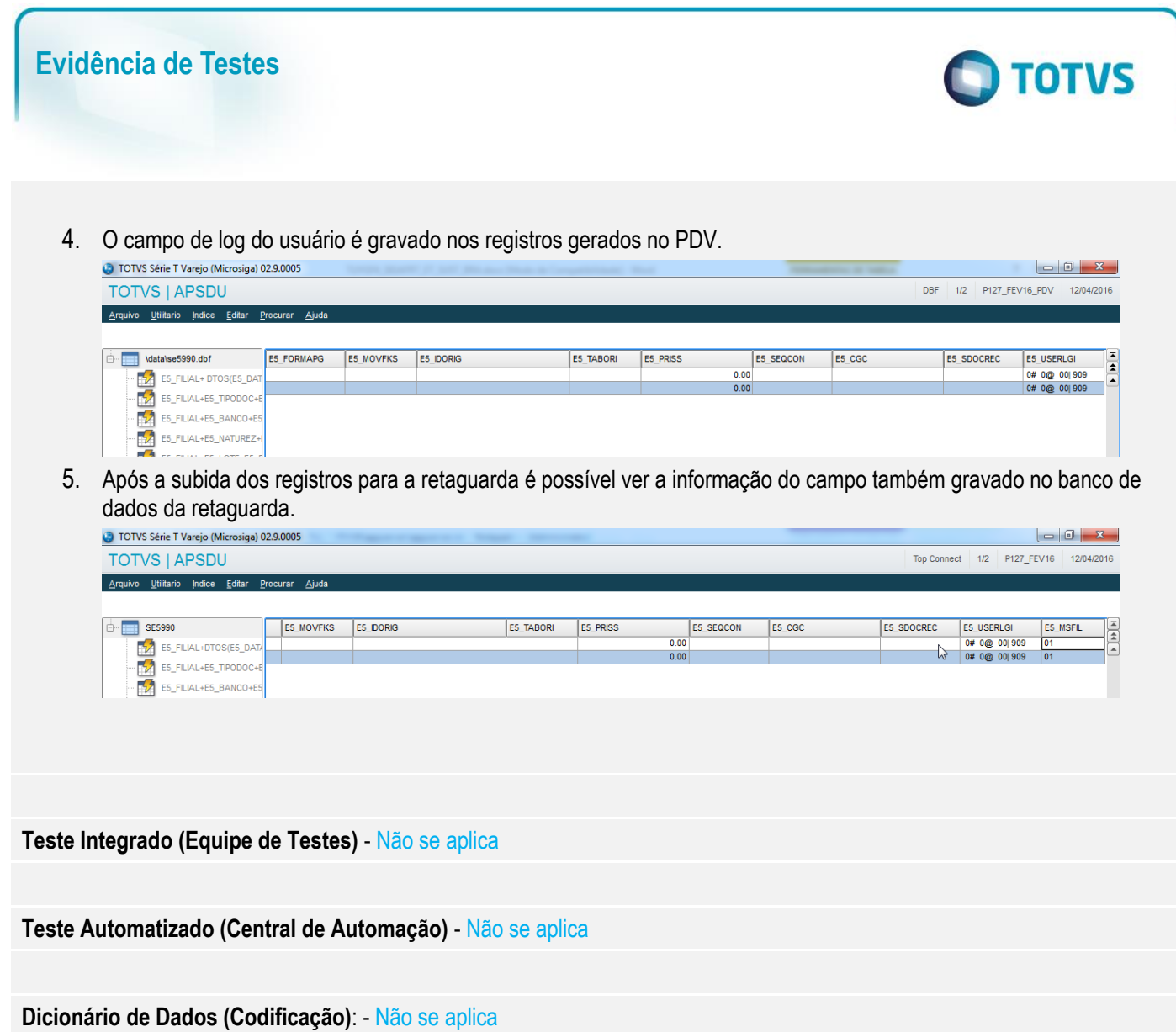